## 3. Introduction to Windows 8.1

## **WORKSHEET**

| I.                                                                                | State whether the following statements are True or False.         |                                                         |                              |             |               |        |        |
|-----------------------------------------------------------------------------------|-------------------------------------------------------------------|---------------------------------------------------------|------------------------------|-------------|---------------|--------|--------|
|                                                                                   | 1.                                                                | For changi area of the                                  | ng the desktop t<br>desktop. | oackground, | left-click on | the    | blank  |
|                                                                                   | 2.                                                                | . The clock is present on the left side of the taskbar. |                              |             |               |        |        |
| <ol><li>On the left side of the taskbar, the Windows butto<br/>present.</li></ol> |                                                                   |                                                         |                              |             |               |        |        |
|                                                                                   | The most used apps are shown on the right side of the Start menu. |                                                         |                              |             |               |        |        |
| 5. When a program is active, its icon gets highlighted.                           |                                                                   |                                                         |                              |             |               |        |        |
| II.                                                                               | Ti                                                                | ck (√) the c                                            | orrect option.               |             |               |        |        |
|                                                                                   | 1. For opening the Start menu, we press the                       |                                                         |                              |             |               |        | key.   |
|                                                                                   |                                                                   | (a) Ctrl                                                | (b) Alt                      | (c) Windo   | ows (d) SI    | nift   |        |
|                                                                                   | 2.                                                                | . We can change the position of the                     |                              |             |               |        |        |
|                                                                                   |                                                                   | (a) Taskbar                                             |                              | (b) Start   | button        |        |        |
|                                                                                   |                                                                   | (c) Title bar                                           |                              |             | of these      |        |        |
|                                                                                   | 3.                                                                | 3 manages all jobs of a computer.                       |                              |             |               |        |        |
|                                                                                   |                                                                   | (a) Screen                                              | saver                        | (b) Desk    | top           |        |        |
|                                                                                   |                                                                   | (c) Operatir                                            | ng system                    | (d) None    | of these      |        |        |
|                                                                                   | 4.                                                                | . Windows has been developed by                         |                              |             |               |        |        |
|                                                                                   |                                                                   | (a) Microso                                             | ft Corporation               | (b) Parle   |               |        |        |
|                                                                                   |                                                                   | (c) Pentium                                             |                              | (d) Both    | (a) and (b)   |        |        |
| Ш                                                                                 | I. F                                                              | ill in the bl                                           | anks.                        |             |               |        |        |
|                                                                                   | Operating system is the                                           |                                                         |                              | (           | of the compu  | ter sy | /stem. |
| 2. A long horizontal bar at the bottom of the desktop is                          |                                                                   |                                                         |                              |             |               | kno    | wn as  |
|                                                                                   |                                                                   |                                                         |                              |             |               |        |        |

## IV. Identify the different versions of MS Windows by looking at the icons given below. Take help of your teacher.

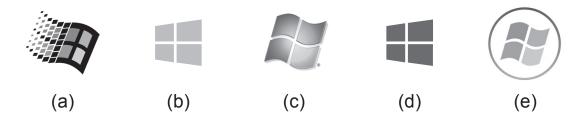